#### **APLIKASI KATALOG SUKU CADANG OTOMOTIF DI INDOPRIMA GROUP BERBASIS AUGMENTED REALITY Andy Pramudana, Aidil Primasetya Armin, Agyl Rahmadi**

Teknik Informatika, Fakultas Teknik, Universitas 17 Agustus 1945 Surabaya Email: Andy.pramudana@gmail.com

### **ABSTRAK**

Media pengenalan produk atau bisa disebut juga dengan Katalog Produk adalah alat bantu proses perusahaan dalam menyajikan atau memperkenalkan produk mereka kepada pelanggan atau pun kalangan luas. Dengan penyajian katalog produk yang baik, menarik, dan interaktif juga dapat berguna sebagai media untuk menunjang kredibiltas perusahaan dan mendorong pertumbuhan perusahaan. Sebagai contoh, terkadang pelanggan sulit dan tidak dapat mengenali ataupun mengidentifikasi produk perusahaan yang disajikan dalam bentuk buku katalog dikarena penyajian gambar dalam bentuk dua dimensi. Adapun team sales harus susah dan berat membawa produk perusahaan, dalam memenuhi pelanggan agar dapat mengenali produk perusahaan. Mengatasi permasalah tersebut, maka penelitian ini akan dibangun aplikasi yang berbasis android menggunakan teknologi augmented reality titik Augmented Reality adalah teknologi yang menggabungkan antara objek virtual dua dimensi ataupun tiga dimensi ke dalam sebuah lingkungan nyata. Dengan memanfaatkan teknologi tersebut sehingga dapat dikombinasikan secara langsung terhadap gambar produk perusahaan Indoprima Group. Permodelan virtual tersebut, menyerupai dengan benda aslinya yang tempatnya atau posisi nya berada tepat diatas materi buku cetak nya.

Kata Kunci: Android, Augmented Reality

#### **1. Pendahuluan**

Indoprima Group adalah perusahaan produsen suku cadang otomotif independen terbesar di indonesia. Berdiri sejak tahun 1958, memulai bisnis nya dengan memproduksi produk leaf spring dengan sistem produksi yang masih sederhana. Seiring berjalan nya waktu, Indoprima Group memproduksi suku cadang otomotif yang lain, antara lain : Brake Lining, Gasket, Brake Shoe, Lead Spring, Coil Spring, Wiring Harness. Untuk mendukung bisnis yang berkembang, perusahaan Indoprima Group melakukan perdagangan dan disribusi suku cadang otomotif di seluruh Indonesia. Selain itu, Indoprima Group juga bergerak di

bidang logam, pertambangan, dan bisnis properti. Kantor Pusat Indoprima Group berada di kota Surabaya dan memiliki Kantor Perusahaan Group yang tersebar di seluruh kota di indonesia. Tenaga kerja yang dimiliki Indoprima Group diantaranya kurang lebih dari 7000 orang.

Media pengenalan produk atau bisa disebut juga dengan Katalog Produk adalah alat bantu proses perusahaan dalam menyajikan atau memperkenalkan produk mereka kepada pelanggan atau pun kalangan luas. Dengan penyajian katalog produk yang baik, menarik, dan interaktif juga dapat berguna sebagai media untuk menunjang kredibiltas perusahaan dan

mendorong pertumbuhan perusahaan. Namun sebaliknya apabila penyajian katalog produk dinilai kurang begitu menarik dan kurang interaktif sehingga kemampuan pelanggan dalam mengenal serta mengidentifikasi terkait produk perusahaan tergolong renda. Sebagai contoh koma terkadang pelanggan sulit dan tidak dapat mengenali ataupun mengidentifikasi produk perusahaan yang disajikan dalam buku katalog karena penyajian gambarnya yang berupa sebatas dua dimensi titik

Untuk mengatasi permasalah tersebut, dalam penelitian ini akan dikembangkan aplikasi berbasis android dengan menggunakan teknologi augmented reality titik Augmented Reality merupakan sebuah teknologi yang menyajikan obyek dalam bentuk dua dimensi maupun tiga dimensi ke dalam suatu lingkungan nyata.[1]–[5]. Dengan memanfaatkan teknologi tersebut sehingga dapat dikombinasikan secara langsung terhadap gambar produk perusahaan Indoprima Group. Objek produk perusahaan Indoprima Group dapat di visualisasikan dengan konkret melalui permodelan virtual tiga dimensi titik. Sistem ini berjalan pada platform android, yang menurut beberapa penelitian [6]–[16] mempunyai kelebihan yaitu mudah diakses dimanapun pengguna berada.

# **2. Tinjauan Pustaka**

Penelitian yang terkait dengan pembuatan katalog dengan augmented reality banyak dilakukan diantaranya adalah penelitian Muntahanah dkk [17] yang mengembangkan teknologi augmented reality pada katalog rumah dengan menggunakan studi

kasus pada PT. Jashando Han Saputra dengan menggunakan dua jenis marker yang akan menampilkan tampilan model rumah dalam bentuk 3D yang dipindai. Tampilan yang disajikan berupa tampilan tampak depan, tampak atas serta tampilan interior.

Penelitian selanjutnya adalah implementasi augmented reality untuk media promosi universitas Nurtanio Bandung. Pada penelitian ini tidak ditunjukkan bagaimana bentuk marker dan bagaimana bentuk model 3Dnya. Dijelaskan bahwa sistem ini mempunyai menu brosur interaktif yang terdiri dari menu visit, sejarah, visi dan misi serta website [18].

Selanjutnya Pramono & Setiawan [19] menerapkan augmented reality untuk media pembelajaran pengenalan buah untuk anak-anak. Aplikasi ini sudah diujikan terhadap 30 anak dan 86% anak menyatakan bahwa aplikasi yang dikembangkan sangat efektif sebagai media pembelajaran pengenalan buah-buahan. Pada penelitian ini diimplementasikan sebanyak 34 jenis marker dimana pada percobaan inklusi diperoleh bahwa dengan hanya menggunakan 30% bagian dari marker, obyek masih dapat dikenali dengan baik.

Pramono & Wiratama [20] pada tahun yang sama melakukan penelitian untuk menerapkan augmented reality pada aplikasi pengenalan rumah adat berbasis android. Rumah adat yang diimplementasikan adalah rumah adat di 10 provinsi di Indonesia.

# **3. Metode Penelitian**

Pada bagian ini dijelaskan tentang metode pengumpulan data, prosdur penelitian, analisis,

perancangan, pembangunan dan implementasi sistem.

### **3.1. Metode Pengumpulan Data**

Dalam metode penelitian yang menerapkan Multimedia Development Life Cycle (MDLC), setelah tahap concept koma design, maka dilakukan pengumpulan data atau *material collecting*. Yang kemudian diikuti dengan langkah assembly, dan distribution.

### **3.1.1 Konsep**

Dalam tahapan ini ada beberapa tahap yang perlu diperhatikan, antara lain:

a. Menentukan tujuan aplikasi yaitu untuk mempermudah Staff marketing Indoprima Group dalam menawarkan produk – produk suku cadang Indoprima Group.

b. Aplikasi ini juga dilengkapi dengan keterangan informasi lengkap tentang spesifikasi produk yang akan di munculkan dalam animasi 3D.

c. Deskripsi Aplikasi Katalog Suku Cadang Otomotif berbasis Augmented Reality ini berjalan dan dioperasikan pada perangkat bersistem operasi android.

# **3.1.2 Desain**

Pada tahapan ini dibuat spesifikasi aplikasi secara rinci dalam sebuah perancangan aplikasi. Dimana pembuatan nya disesuaikan berdasarkan pada Perancangan Diagram Alur (Flowchart).

# **3.1.3 Pengumpulan Materi**

Pada tahap ini koma materi terkait bahan materi pembelajaran didapatkan dari wawancara kepada Staff Marketing Indoprima Group selaku pelaku utama yang berperan dalam melakukan kegiatan menawarkan produk – produk Indoprima Group.

# **3.1.4 Pembuatan**

Pada tahap assembly atau pembuatan, semua obyek atau bahan dibuat berdasarkan flowchart untuk digabungkan menjadi sebuah aplikasi yang utuh. Dalam tahap ini digunakan beberapa software seperti: Vuforia, Unity 3D, dan Blender.

# **3.1.5 Pengujian**

Tahap pengujian alpha, pengujian dilakukan untuk mengecek ketepatan benda berdasarkan marker koma dan dilanjutkan dengan menggunakan kuisioner dengan responden Staff Marketing Indoprima Group.

# **3.1.6 Pembagian**

Pada tahap ini, aplikasi yang telah selesai di uji dan dinyatakan baik sesuai koma dgn tujuan pembuatan, akan di distribusikan dengan cara transfer file apk kepada seluruh Staff Marketing Indoprima Group.Dari data yang diperoleh dibuat satu rancangan prototype kemudian dilakukan evaluasi dengan cara memberikan sample software kepada user untuk menguji coba apakah software yang dibangun sudah sesuai dengan kebutuhan user atau belum. Disini user dapat memberikan saran – saran perubahan atau penambahan software yang diujikan.

# **3.2. Prosedur Penelitian**

Produk dikembangkan dgn menggunakan model proses waterfall yang memiliki empat tahapan yaitu analisis sistem, perancangan sistem, pembangunan sistem, uji coba sistem dan evaluasi sistem.

## **3.3 Analisis Sistem**

Pada tahap ini dibuat sebuah konsep media yang digunakan untuk menggambarkan obyek suku cadang dalam bentuk tiga dimensi beserta animasinya. Ada beberapa analisis yang dilakukan dalam proses pengembangan media ini

### **3.3.1 Analisis Kebutuhan Data/Materi**

Perangkat lunak yg dikembangkan adalah berupa perangkat lunak android sebagai media untuk mengaktifkan kamera Augmented Reality dan menampilkan animasi 3 Dimensi, ataupun memainkan video. Dalam analisis data atau materi ini diperlukan observasi langsung kegiatan staff marketing dalam menawarkan produk kepada pelanggan Indoprima Group.

### **3.3.2 Analisis Kebutuhan Fungsional**

Analisis kebutuhan fungsional dilakukan dengan cara observasi dari hasil analisis materi , dan observasi terhadap sistem pemasaran dari staff marketing. Dari materi yang sudah dianalisis maka akan diketahui bagian – bagian yang membutuhkan penggambaran suku cadang secara 3D ataupun animasi. Selain itu juga melakukan komunikasi dengan staff marketing terkait masalah umum yang sering muncul pada saat staff marketing melakukan tugas nya untuk memasarkan produk nya kepada pelanggan.

Sehingga dari observasi tersebut diharapkan media ini memiliki fungsi yang sesuai dengan kebutuhan Pelanggan Indoprima Group dalam memahami produk – produk suku cadang dari Indoprima Group. Selain itu media ini juga dapat di fungsikan sebagai tidak hanya sebatas sebagai pelengkap buku katalog untuk memunculkan obyek 3D, namun juga dapat digunakan untuk membantu pelanggan dalam memecahkan berbagai permasalahan materi dan jenis suku cadang dengan ilustrasi yang lebih mudah dipahami.

# **3.3.3. Analisis Kebutuhan Software**

Untuk mengembangkan aplikasi berbasis android dengan menggunakan teknologi augmented reality, dibutuhkan perangkat lunak antara lain :

- a) Windows 10 (Ten) Professional 2018 64 bit.
- b) Corel Draw X7 untuk membuat design poster dari media katalog.
- c) Vuforia Developer sebagai lisensi marker atau markerless.
- d) Unity 5.3.2 untuk membuat aplikasi android.
- e) Blender 2.78 sebagai pembuat animasi 3D dan markless.

Sedangkan perangkat lunak platform android meliputi berikut :

- a) Operating System (OS): Android
- b) Versi Android minimal Android Jelly Bean 4.1.

### **3.3.4 Analisis Kebutuhan Hardware**

Dibutuhkan perangkat keras untuk mendukung pembuatan media katalog berbasis augmented reality ini. Pada tabel 1 dan Tabel 2 adalah daftar perangkat keras yang digunakan dalam pembuatan aplikasi Prima FAR :

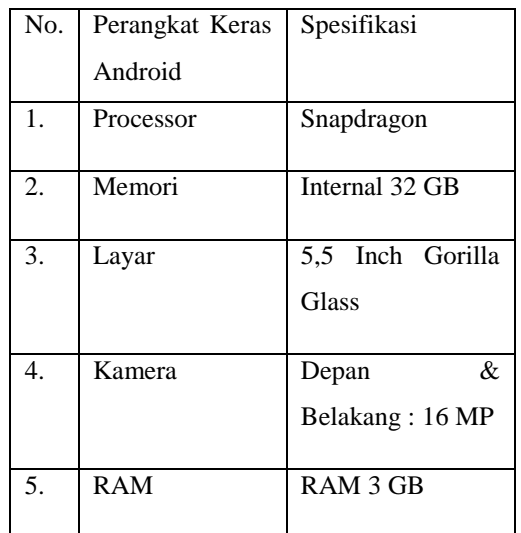

## **Tabel 1**. Spesifikasi Kebutuhan Hardware Android

#### **Tabel 2**. Spesifikasi Kebutuhan Hardware Komputer

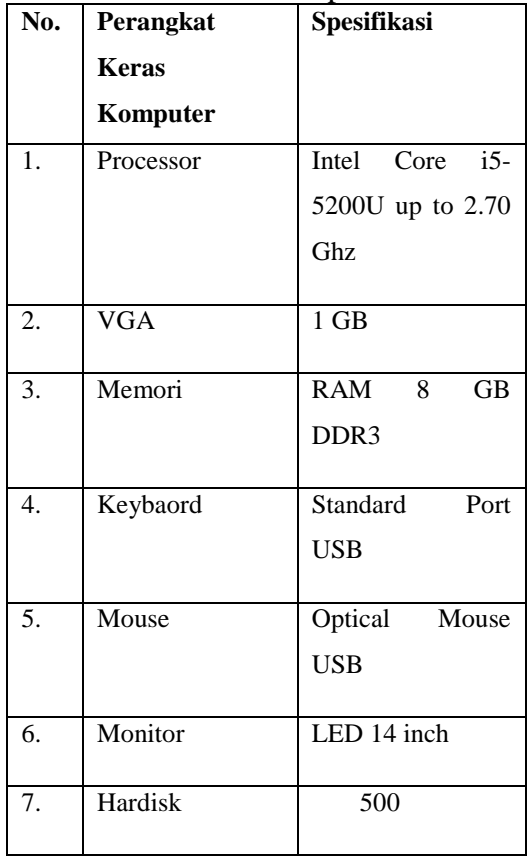

### **2.4 Perancangan Sistem**

Perancangan sistem adalah tahapan selanjutnya setelah menganalisa kebutuhan sistem. Perancangan sistem dilakukan bertujuan agar memberikan definisi yang jelas dan lengkap meliputi rancang bangun dan *implementasi*  bagaimana sistem dibuat.

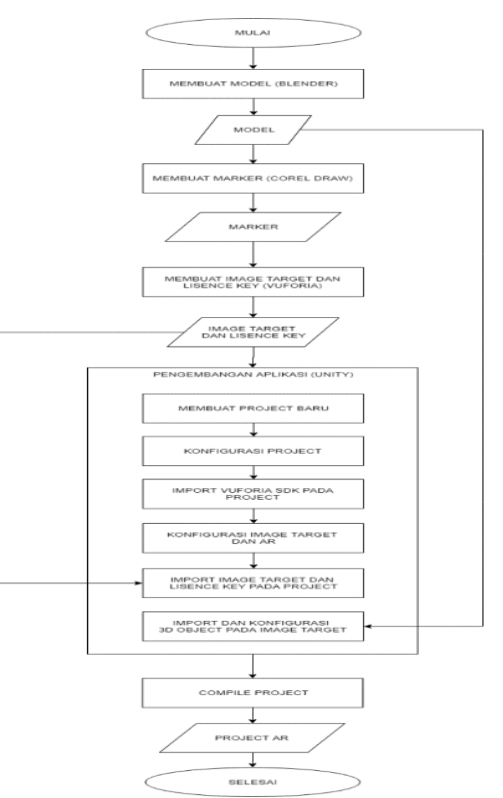

**Gambar 1**. Flowchart pembuatan aplikasi katalog suku cadang

Dari Gambar 1, dapat diketahui tahapan – tahapan atau proses yang terjadi dalam perancangan aplikasi Katalog suku cadang indoprima group berbasis *Augmented Reality*. Proses dimulai dengan membuat model objek 3D menggunakan *software blender* yang menghasilkan model, kemudian dilanjutkan dengan proses membuat marker yang menggunakan *software corel draw* dan menghasilkan marker yang nantinya juga dipakai dalam membuat image target dengan menggunakan *website vuforia,*  kemudian menghasilkan image target dan lisence key yang nantinya

digunakan pada proses pengembangan aplikasi yang menggunakan *software unity.* Dalam proses pengembangan aplikasi ini, memiliki beberapa proses yaitu berawal dengan membuat *project* baru pada *software unity,* kemudian *konfigurasi project* dan *import vuforia* SDK pada *project,* setelah itu *konfigurasi image terget* dan *kofigurasi augmented reality,* setelah itu *import image target, lisence key, dan* model *object* 3D yang sebelumnya telah kita buat. Setelah proses pengembangan aplikasi kemudian dilanjutkan dengan proses *compile project* yang menghasilkan *Project Augmented Reality* dengan file berformat .apk.

#### **3.4.1. Use Case Diagram**

Gambar 2. di bawah ini adalah *Usecase Diagram* – Aplikasi Prima FAR. Bermula dari pengguna masuk pada sistem aplikasi. Pada sistem aplikasi tersebut memiliki main menu yang didalam nya memiliki tiga menu utama yaitu scan, bantuan, dan profil.

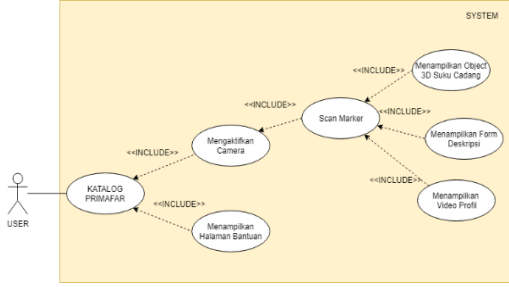

**Gambar 2**. Use case diagram aplikasi PrimaFar

# **3.4.2 Activity Diagram**

Gambar 3 di bawah ini adalah *Activity* Diagram yang dapat dijelaskan bahwa aplikasi Prima FAR bermula dari menjalankan program hingga sampai program selesai berjalan, adapun penjelasan nya akan dijelaskan sebagai berikut.

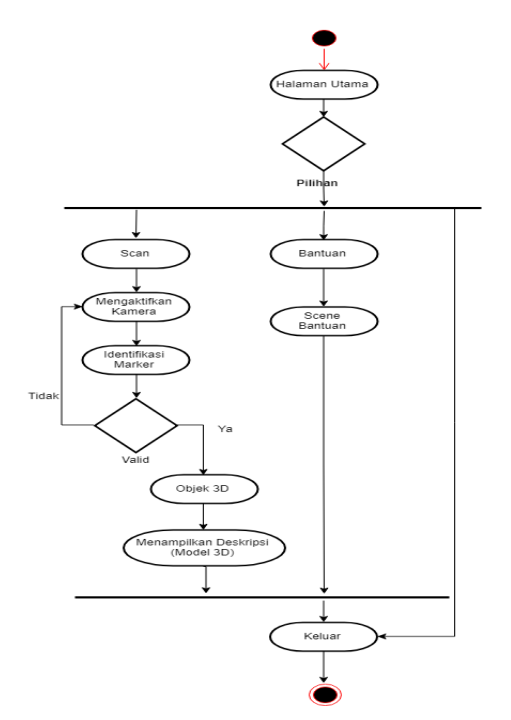

**Gambar 3**. Activity diagram

Berawal dengan pengguna menjalankan aplikasi dan masuk pada halaman utama titik Dalam halaman utama terdapat 3 menu utama diantaranya Portal AR, Petunjuk Penggunaan, Keluar Aplikasi. Menu Portal AR berfungsi sebagai mengarahkan pengguna akan masuk pada halaman Scan AR, yakni pengguna di telah mengaktifkan kamera handphone secara otomatis dan mengarahkan kamera handphone ke media marker yang berada pada katalog Indoprima Prima FAR.

Pada halaman Scan AR memiliki 2 menu diantaranya menu deskripsi dan menu kembali. Menu deskripsi adalah menu yang berfungsi sebagai menampilkan form yang berisi penjelasan tentang objek 3D suku cadang yang muncul. Sedangkan menu kembali adalah berfungsi sebagi mengarahkan pengguna kembali ke halaman utama.

Menu petunjuk penggunaan pada halaman utama aplikasi berfungsi sebagai mengarahkan

pengguna ke halaman petunjuk penggunaan aplikasi, yakni berisikan tentang segala informasi cara penggunaan aplikasi Prima FAR ini, Dan pada halaman petunjuk penggunaan terdapat penjelasan tentang fungsi – fungsi menu pada halaman utama aplikasi.

Pada halaman utama juga memiliki menu Keluar Aplikasi yang berfungsi sebagai mengarahkan pengguna untuk menutup atau menyelesaikan aplikasi.

#### **3.4.3 Sequence Diagram**

Pada gambar 4 yang ada di bawah ini adalah menjelaskan tentang *sequence diagram* dari menu Portal AR yang ada pada aplikasi PrimaFAR ini. Dari diagram diatas dapat di simpulkan bahwa pengguna menjalankan aplikasi PrimaFar dan masuk pada halaman utama aplikasi.

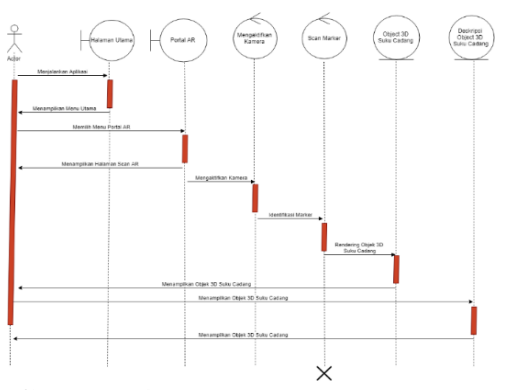

**Gambar 4**. Sequence diagram menu portal AR

Pada halaman utama aplikasi menampilkan tiga menu utama yakni Portal AR, Petunjuk Penggunaan, dan Keluar Aplikasi. Kemudian pengguna memilih menu Portal AR dan memuat form Scan AR. Dalam form tersebut menampilkan objek 3D suku cadang pada layar handphone, dengan pengguna mengarahkan kamera handphone pada marker yang ada pada katalog Indoprima. Sehingga sistem aplikasi dapat melakukan scan marker dan merender terlebih dahulu.

Pada gambar 5 di bawah ini adalah menjelaskan tentang *sequence diagram* dari menu Petunjuk Penggunaan yang ada pada aplikasi PrimaFAR ini. Dari diagram diatas dapat di simpulkan bahwa pengguna menjalankan aplikasi Prima Far, kemudian menampilkan halaman utama yang didalam nya terdapat tiga menu yakni Portal AR, Petunjuk Penggunaan, dan Keluar Aplikasi. Dalam sistem tersebut pengguna menekan tombol petunjuk penggunaan, sehingga pengguna membuka halaman petunjuk penggunaan yang di dalam tersebut berisikan segala tentang informasi cara penggunaan dan fungsi – fungsi menu yang ada pada aplikasi Prima Far.

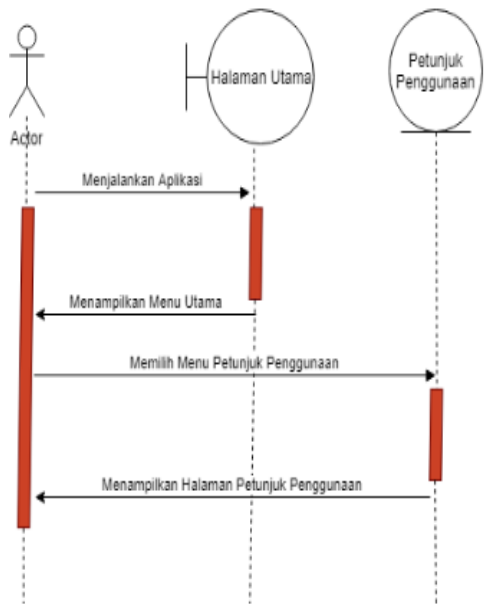

**Gambar 5**. Sequence diagram menu petunjuk Penggunaan

#### **3.4.4 Desain Storyboard**

Desain interface dibuat dengan story board akan di sajikan pada tabel 3 berikut

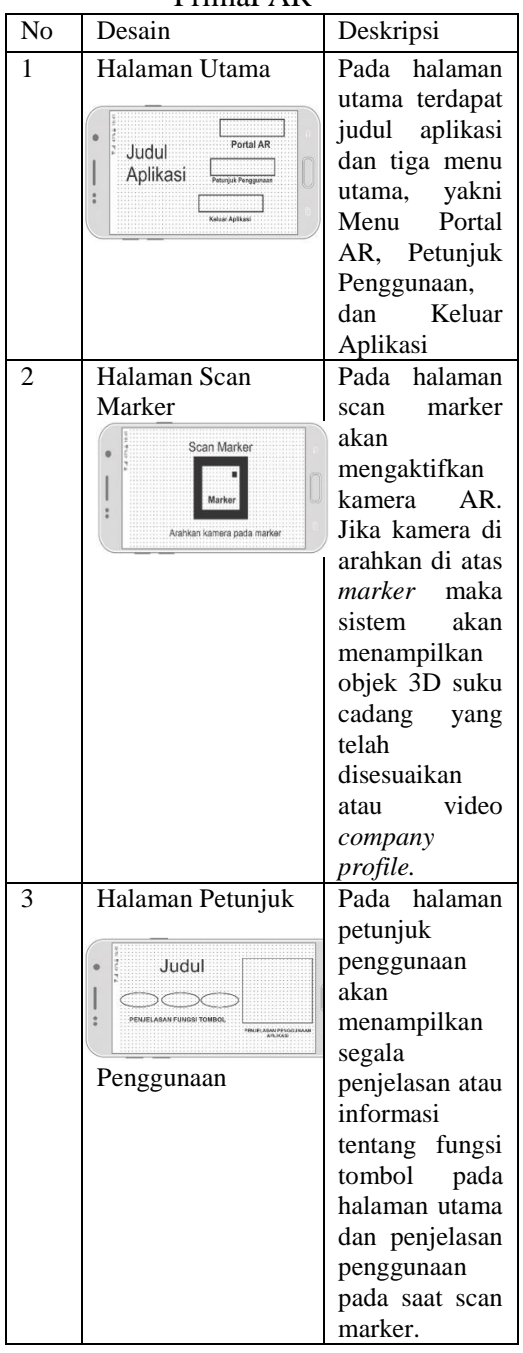

#### **Tabel 3**. Storyboard aplikasi PrimaFAR

#### **3.5. Pembangunan Sistem (Coding)**

Setelah resource dan layout telah dibuat semua, maka tahapan selanjutnya yakni melakukan konfigurasi dan pengkodean program. Dalam pembuatan aplikasi Prima Far ini menggunakan bahasa pemrograman C#. Pada gambar 6 dibawah ini adalah tampilan coding yang di gunakan oleh aplikasi ini.

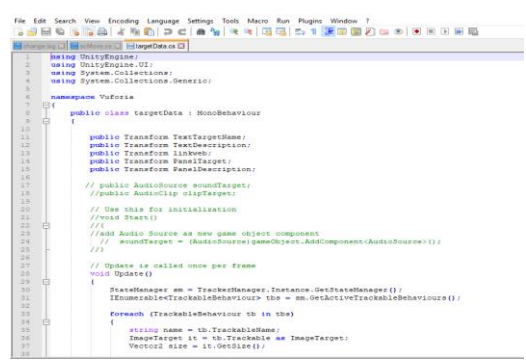

**Gambar 6**. Coding di C#

### **3.6 Implementasi Sistem**

Dalam tahapan implementasi sistem dengan menggunakan aplikasi Unity, Vuforia, dan Blender sebagai pengolah animasi serta pembentukan objek 3D. Dalam tahapan percobaan dilakukan menggunakan komputer dengan sistem operasi windows 10 dan memori RAM 8 GB sebagai proses rendering objek 3D.

### **4. Hasil dan Pembahasan**

Pada bab ini menjelaskan tahapan – tahapan bagaimana membangun dan merealisasikan rancangan sistem baru secara nyata. Pembahasan sistem adalah tahapan membangun aplikasi hingga program tersebut *go live* atau siap di gunakan. Dimulai dari komunikasi dan kolaborasi dengan staff marketing indoprima group, kemudian dengan mulai nya pembuatan *user interface* hingga sampai tahapan pengkodean atau *coding* berdasarakan perancangan kedalam bahasa pemrograman. Tahapan selanjutnya yakni melakukan uji coba program, baik secara *software* maupun *compatibility* aplikasi dengan *hardware.* Selanjutnya melakukan tahapan uji coba mengaktifkan fitur kamera pada marker yang telah dibuat saat menjalankan aplikasi

berbasis android maka akan keluar visualisasi augmented reality.

### **4.1 Implementasi**

Tahapan ini adalah sebagai kelanjutan dari tahapan persiapan kebutuhan, dan juga sebagai implementasi dari tahapan desain story board yang sebelumnya telah di susun oleh pengembang.

### **4.2 Uji Coba Sistem Aplikasi**

Hasil dalam tahapan pengujian sistem dilakukan dengan menggunakan proses pengujian langsung dari hasil keluaran program yang berformat (.apk), kemudian di install pada perangkat *smartphone* android.

### **4.3. Uji Coba Kinerja Aplikasi**

Tahapan ini dilakukan dengan tujuan untuk mengetahui kemampuan hardware dan software yang di pakai dalam menjalankan aplikasi ini. Pada tahap uji coba ini dilakukan dengan menggunakan perangkat – perangkat android dengan spesifikasi sebagai berikut :

- Android Pie version 9
- Octa Core CPU 1.8 Ghz Cortex-A53
- RAM 4 GB
- GPU Adreno 506
- Free Internal 1 GB
- Battery 3500 Mah

Pada Gambar 7 adalah screenshoot dari handphone terkait spesifikasi lengkap dari aplikasi saat setelah terinstall pada perangkat smartphone android.

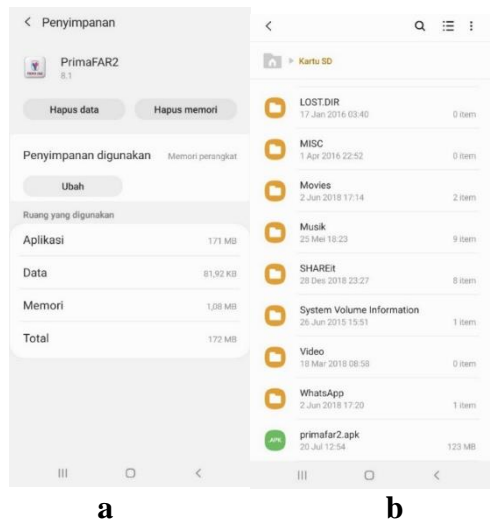

**Gambar 7**. a. Ukuran file aplikasi sebelum terinstall pada smartphone b. Spesifikasi lengkap aplikasi setelah terinstall pada smartphone

### **4.4 Uji Coba Usability**

Pengujian *usability*  menggunakan metode kuisioner, yakni berupa tabel checklist yang diisi oleh pengguna secara langsung setelah mencoba menjalankan aplikasi PrimaFar. Kuisioner yang di gunakan mengacu pada metode USE Questionare. Pada USE Questionare terbagi 4 sub usability berupa Usefulness, Ease Usefulness, Ease of learning, dan Satisfaction. Pengujian dilakukan dengan memberikan beberapa pertanyaan kepada 12 staff marketing dan 8 staff IT Indoprima Group. Beberapa pertanyaan yang diajukan ke responden dengan menggunakan skala jawab 1 (satu) sampai 5 (lima) yaitu :

1.Apakah informasi pada aplikasi ini lengkap dan bermanfaat dalam pemahaman produk Indoprima Group ?

2.Apakah aplikasi ini mudah dipahami ?

3.Apakah aplikasi ini mudah digunakan ?

4.Apakah aplikasi membantu kinerja marketing dalam menyampaikan produk Indoprima Group kepada pelanggan?

Adapun skala jawaban responden 1 (satu) sampai 5 (lima) akan disampaikan pada table 4 yang ada di bawah ini.

**Tabel 4**. Skala jawaban responden

| Kategori | Keterangan           |
|----------|----------------------|
|          | Sangat kurang setuju |
|          | Kurang Setuju        |
|          | Cukup setuju         |
|          | Setuju               |
|          | Sangat setuju        |

Berdasarkan hasil pengujian yang telah dilakukan, dapat dicari prosentase masing – masing jawaban dengan menggunakan rumus berikut

$$
H = \frac{Z}{J} * 100\% \tag{1}
$$

Dimana H = Hasil perhitungan dan Z = Banyaknya jawaban responden tiap soal serta  $J = J$ umlah Responden

Berikut ini adalah hasil perhitungan presentase dari jawaban hasil pengujian yang telah dilakukan terhadap 12 staff marketing dan 8 staff IT Indoprima Group yang dijadikan sebagai sample penelitian aplikasi PrimaFar ini :

1. Pengelolaan pertanyaan pertama

Berdasarkan Gambar 8. dibawah ini, dapat dilihat dari 20 responden sebanyak 2 responden menjawab cukup dengan prosentase 10%, sedangkan 5 responden menjawab setuju dengan prosentase 25%, & 13 responden menjawab sangat setuju dengan presentase 65%. Maka dengan hasil tersebut dapat disimpulkan bahwa aplikasi ini bermanfaat dalam pemahaman produk – produk Indoprima Group.

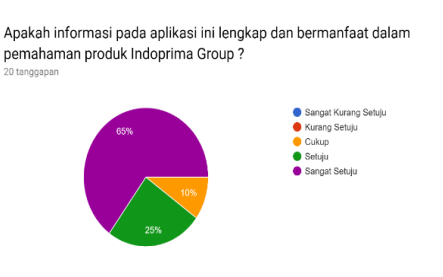

Gambar 8. Grafik pengujian pertanyaan pertama

### 2. Pengelolaan pertanyaan kedua

Apakah aplikasi ini mudah dipahami?

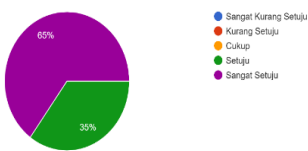

Gambar 9. Grafik pengujian pertanyaan kedua

Berdasarkan Gambar 9 dapat dilihat dari 20 responden sebanyak 6 responden menjawab setuju dengan prosentase 30%, dan 14 responden menjawab sangat setuju dengan presentase 70%. Maka dari hasil tersebut dapat disimpulkan bahwa informasi – informasi yang ada pada aplikasi ini mudah di pahami oleh responden.

### 3. Pengelolaan pertanyaan ketiga

Berdasarkan gambar 10 dapat dilihat dari 20 responden sebanyak 9 responden menjawab setuju dengan prosentase 45%, dan 11 responden menjawab sangat setuju dengan presentase 55%. Maka dengan hasil tersebut dapat disimpulkan bahwa responden sangat mudah untuk memahami cara penggunaan aplikasi.

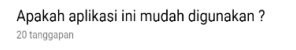

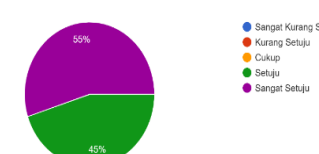

Gambar 10. Grafik pengujian pertanyaan ketiga 4. Pengelolaan pertanyaan keempat Berdasarkan Gambar 11 dapat dilihat dari 20 responden sebanyak 4 responden menjawab setuju dengan prosentase 20%, dan 16 responden menjawab sangat setuju dengan presentase 80%.

Apakah aplikasi membantu kinerja marketing dalam menyampaikan produk Indoprima Group kepada pelanggan?

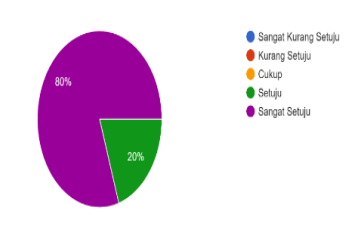

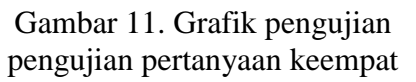

Maka dengan hasil tersebut dapat disimpulkan bahwa aplikasi ini membantu kinerja marketing dalam menyampaikan produk Indoprima Group kepada pelanggan.

### **4.5 Pembahasan**

PrimaFAr adalah perangat lunak yang memiliki tujuan dan manfaat utama dalam membantu kinerja staff marketing Indoprima Group sebagai media interaktif dalam pengenalan produk – produk perusahaan Indoprima Group kepada pelanggan. Pada proses pembangunan nya, aplikasi PrimaFar ini melalui beberapa tahapan yakni dimulai dengan tahap awal yaitu komunikasi dengan staff marketing indoprima group, kemudian persiapan kebutuhan atau tools dalam membangun sistem, ujicoba sistem, ujicoba kinerja aplikasi, ujicoba *usability*, sampai dengan implementasi aplikasi terhadap *user*  atau pengguna. Tahapan komunikasi dilakukan dengan staff marketing Indoprima Group. Tahapan ini memiliki tujuan untuk mengetahui permasalahan (real) yang di hadapi staff marketing Indoprima Group dalam menawarkan produk suku cadang Indoprima Group. Sehingga terbentuk suatu ide atau gagasan yang berlandaskan pada maksud tujuan untuk membangun media pengenalan produk suku cadang Indoprima Group yang menarik, informatif, dan interaktif. Tahap Selanjutnya adalah perencanaan, Pada tahap ini pengembang membuat *time table* atau *iadwal* pengembangan aplikasi, Sehingga proses pembangunan aplikasi ini memiliki target waktu yang jelas. Pada tahap permodelan dibuatlah desain *User Interface,* desain *User Interface* dibuat dengan storyboard. Setelah design aplikasi sudah tersusun, maka di lanjutkan pada tahapan implementasi pembangunan aplikasi yang berbasis android yang proses pembangunan nya menggunakan aplikasi Unity 3D, Blender, dan Vuforia.

### **4. Kesimpulan**

Berdasarkan hasil penelitian dan pembahasan maka peneliti dapat mengambil kesimpulan yaitu :

a. Pada proses pembangunan nya, aplikasi PrimaFar ini menggunakan metode MDLC dimana metode ini memiliki 6 tahapan, yaitu *concept, design, material collecting, assembly, Testing* dan *distribution.*  Aplikasi PrimaFar ini mampu

membantu kinerja marketing dalam menyampaikan produk Indoprima Group kepada pelanggan dengan ilustrasi 3D yang dapat diamati secara langsung.

b. Hasil analisis kualitas aplikasi PrimaFar ini yakni memperoleh *perfomance* yang baik dan termasuk dalam golongan aplikasi yang cukup ringan saat dijalankan pada smartphone.

### **5. Daftar Pustaka**

- [1] M. Fernando, *Membuat Aplikasi Augmented Reality Menggunakan Vuforia SDK dan Unity*. Manado: Buku AR Online, 2013.
- [2] W. M. Putri, F. Bakri, and A. H. Permana, "Pengembangan Media Pembelajaran Berbasis Multimedia Augmented Reality Pada Pokok Bahasan Alat Optik," in *Prosiding Seminar Nasional Fisika*, vol. V, pp. 83– 88, 2016.
- [3] N. K. Hasibuan, M. I. P. Nasution, and D. Irwan, "Analisis dan Perancangan Aplikasi Pengenalan Alat-alat Laboratorium Komputer Menggunakan Visualisasi 3D Berbasis Augmented Reality," *Journal of Chemical Information and Modeling*, vol. 53, no. 9, pp. 1689–1699, 2013.
- [4] L. Yang, J. Wang, T. Ando, A. Kubota, H. Yamashita, I. Sakuma, T. Chiba, and E. Kobayashi, "Vision-based endoscope tracking for 3D ultrasound image-guided surgical navigation," *Computerized Medical Imaging and Graphics*, vol. 40, pp. 205– 216, 2015.
- [5] Å. Birkeland, V. Solteszova, D. Hönigmann, O. H. Gilja, S.

Brekke, T. Ropinski, and I. Viola, "The Ultrasound Visualization Pipeline - A Survey," no. 1, pp. 1–21, 2012.

- [6] M. Firdaus and D. P. Pandudipa, "Rancang Bangun Aplikasi Kamus Psikologi Berbasis Android," *KONVERGENSI*, vol. 11, no. 1, pp. 1–9, 2015.
- [7] G. Kusnanto, A. Habib, and C.<br>Ardivanti. "Sistem Pakar Ardiyanti, "Sistem Pakar Mendiagnosa Penyakit Gigi dan Mulut serta Kebutuhan Perawatannya," *KONVERGENSI*, vol. 11, no. 2, pp. 87–99, 2015.
- [8] M. K. Barokum, A. R. Amna, and A. P. Armin, "Game Pembelajaran Rambu Lalu Lintas Berbasis Android," *Konvergensi*, vol. 14, no. 1, 2019.
- [9] G. Ghiffary and R. Koesdijarto, "Informasi Tujuan Wisata di Kota Blitar Berbasis Sistem Operasi Android," *KONVERGENSI*, vol. 12, no. 2, pp. 42–48, 2016.
- [10]M. Firdaus and H. Wahyu Nugroho, "Rancang Bangun Game Edukasi Asah Otak Anak Berbasis Android Menggunakan Aplikasi Construct 2," *Konvergensi*, vol. 11, no. 02, pp. 1–10, 2016.
- [11]G. Kusnanto, E. Sadewa, and T. H. Prasetyo, "3D Virtual Tour Kebun Binatang Surabaya Berbasis Android," *Konvergensi*, vol. 12, no. 01, 2016.
- [12] A. B. Yunanda, M. Sidqon, and E. E. Putra, "Aplikasi Ensiklopedia Klub Sepakbola Indonesia Berbasis Sistem Operasi Mobile Android," *Konvergensi*, vol. 11, no. 02, 2016.
- [13] A. Habib and A. D. Wibowo, "Aplikasi Pengingat Agenda Berdasarkan Lokasi Dengan Global Positioning System (Gps) Berbasis Android," *Konvergensi*, vol. 12, no. 1, pp. 19–27, 2016.
- [14] A. Rachmadhuha and G. Kusnanto, "Aplikasi Pantau Perangkat dan Komputer dalam Sebuah Jaringan Berbasis Android," *KONVERGENSI*, vol. 13, no. 2, pp. 82–88, 2017.
- [15]M. Firdaus and M. MachlulAlamin, "Aplikasi SMS Auto Reply TerbatasBerbasis Android," *Konvergensi*, vol. 11, no. 02, pp. 1–10, 2017.
- [16] C. A. Tanjung, F. A. Hermawati, and E. Indasyah, "Aplikasi Metode Fuzzy Mamdani untuk Penentuan Hero Counter pada Permainan Mobile Legends," *KONVERGENSI*, vol. 15, no. 1, pp. 70–76, 2019.
- [17]M. Muntahanah, R. Toyib, and M. Ansyori, "Penerapan Teknologi Augmented Reality Pada Katalog Rumah Berbasis Android (Studi Kasus Pt. Jashando Han Saputra),"

*Pseudocode*, vol. 4, no. 1, pp. 81–89, 2017.

- [18] A. D. Rachmanto and M. S. Noval, "Implementasi Augmented Reality Sebagai Media Pengenalan Promosi Universitas Nurtanio Bandung Menggunakan Unity 3D," *Implementasi Augmented Reality Sebagai Media Pengenalan Promosi Universitas Nurtanio Bandung Menggunakan Unity 3D*, vol. IX, no. 1, pp. 29–37, 2018.
- [19]A. Pramono and M. D. Setiawan, "Pemanfaatan Augmented Reality Sebagai Media Pembelajaran Pengenalan Buah-Buahan," *INTENSIF: Jurnal Ilmiah Penelitian dan Penerapan Teknologi Sistem Informasi*, vol. 3, no. 1, p. 54, 2019.
- [20]A. Pramono and F. D. M. Wiratama, "Aplikasi Pengenalan Rumah Adat Indonesia Dengan Konsep 3D-Augmented Reality Berbasis Android," *Konvergensi*, vol. 14, no. 1, pp. 1–10, 2019.